平成 23 年 6 月制定 平成 30 年 5 月改訂 2020 年 7 月改訂 2022 年 7 月改訂 2023 年 7 月改訂 2024 年 7 月改訂

# 電子納品に関する手引き

# 【施設設計業務及び工事編】

2024 年 7 月

阪神高速道路株式会社

# 中 目 次

第1章:Hi-TeLus 適用工事

第2章:Hi-TeLus を適用しない工事

目 次

#### 第 1 章:Hi-TeLus 適用工事

- 1.手引きの目的
	- 1.1 手引きの目的
	- 1.2 適用する基準
	- 1.3 用語の定義
- 2.電子納品の概要
	- 2.1 Hi-TeLus を適用する業務及び工事の電子納品
	- 2.2 電子納品の流れ
	- 2.3 Hi-TeLus 適用業務・工事の電子納品対象
	- 2.4 工事しゅん工図書(しゅん工図)

#### 3.発注に向けた準備

- 3.1 設計図書等の貸与
- 3.2 詳細設計付工事における電子納品について

#### 4.事前協議

- 5.業務実施及び工事施工中における情報の取り扱い
- 6.電子成果品作成
	- 6.1 電子成果品作成の流れ
	- 6.2 電子納品対象文書
	- 6.3 電子成果品作成方法
		- 6.3.1 全般
		- 6.3.2 建築設計業務における電子成果品作成方法
		- 6.3.3 営繕工事における電子成果品作成方法
		- 6.3.4 電気通信設備設計業務における電子成果品作成方法
		- 6.3.5 電気通信設備工事における電子成果品作成方法
		- 6.3.6 機械設備設計業務における電子成果品作成方法
		- 6.3.7 機械設備工事における電子成果品作成方法
	- 6.4 ウィルスチェック
	- 6.5 電子成果品の事前確認
	- 6.6 電子成果品提出
- 7.電子成果品の確認

8.電子成果品に対する検査

9.電子成果品の保管管理

10.電子成果品の取り扱い

【別紙】

(別紙 1)電子納品実施にあたってのチェックリスト【業務着手前】 (別紙 2)電子納品実施にあたってのチェックリスト【業務完了時】 (別紙 3)電子納品実施にあたってのチェックリスト【工事着手前】 (別紙 4)電子納品実施にあたってのチェックリスト【工事しゅん工時】

### 1.手引きの目的

#### 1.1 手引きの目的

発注者 受注者

発注者 受注者

電子納品に関する手引き【施設工事及び設計業務編】(以下「手引き」という)の うち、この1章『Hi-TeLus 適用工事』は、阪神高速道路株式会社(以下「当社」と いう)が発注する Hi-TeLus(1.3 用語の定義参照)を適用する業務における業務成 果品、及び工事における工事しゅん工図書を電子納品する際に、必要な事項や考 え方を定め、円滑に電子納品が実施できるよう策定したものである。

Hi-TeLus を適用する業務及び工事では、当該システムで受け渡しを行った書類 等は、電子納品不要として取り扱うものとするが、しゅん工書類(しゅん工図・設 計計算書・数量計算書等)については、電子データによる電子納品が必要となるこ とから、これら電子納品に際しては、「1.2 適用する基準」に示す国土交通省が策 定した要領・基準によることとするが、当社独自として必要な事項や考え方を定 める必要があることから本手引きを策定したものである。

#### 1.2 適用する基準

電子納品に際しては、本手引き及び表 1-1 に示す国土交通省が策定した電子納 品に関する基準類(以下「国土交通省基準」)を適用する。

| 種<br>別                                  | 策定年月                      |             |
|-----------------------------------------|---------------------------|-------------|
| 工事しゅん工図書                                | 工事完成図書の電子納品要領<br>雷気通信設備編  | 令和5年3月      |
| 作 成 に 関 す る こ と                         | 機械設備工事編                   | 令和5年3月      |
|                                         | 営繕工事電子納品要領(令和3年改訂版)       | 令和3年3月      |
|                                         | 土木設計業務等の電子納品要領<br>雷気通信設備編 | 令和6年3月      |
| 業<br>務<br>맘<br>成<br>果                   | 機械設備工事編                   | 令和6年3月      |
|                                         | 建築設計業務等電子納品要領(令和3年改訂版)    | 令和3年3月      |
| デ<br>夕<br>$C \cap A \cap D$<br>作成に関すること | CAD 製図基準<br>電気通信設備編       | 平成 29 年 3 月 |
|                                         | 機械設備工事編                   | 平成 29 年 3 月 |

表 1-1 国土交通省が策定した電子納品に関する基準類

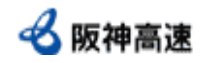

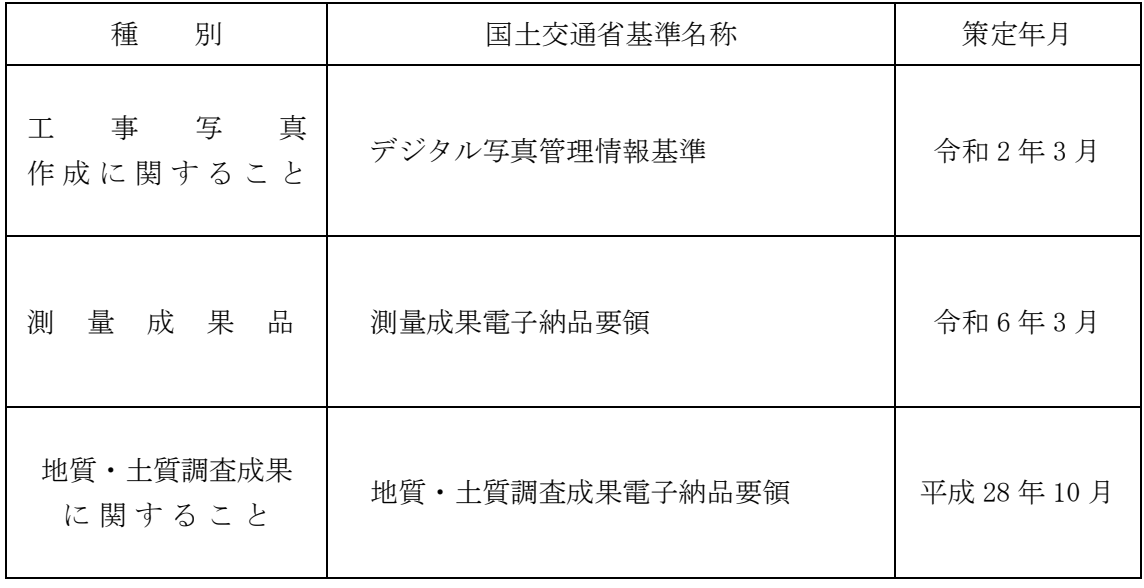

発注者により電子納品に関する基準が異なることによる混乱を防ぐため、国土 交通省が策定した基準を適用する。

国土交通省基準は今後改訂されることが予想されるが、工事契約締結時には最 新の国土交通省基準を適用することを原則とし、受発注者間の協議により適用基 準を変更することも可能とする。

また、工事施工中に国土交通省基準が改訂された場合、該当する工事契約締結 時に定めた国土交通省基準に準拠することとし、工事施工中においては適用する 国土交通省基準は変更しないことを原則とする。

最新の国土交通省基準については以下に示すホームページを参照する。

電子納品全般に関すること 国土交通省 電子納品に関する要領・基準 http://www.cals-ed.go.jp/

営繕工事における電子納品に関すること

国土交通省 大臣官房 官庁営繕部 整備課 施設評価室

http://www.mlit.go.jp/gobuild/gobuild\_tk2\_000017.html

参照に際しては、準拠した国土交通省基準以外に正誤表・ガイドラインも併せ て確認する。

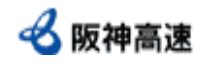

 $\overline{\phantom{0}}$ 

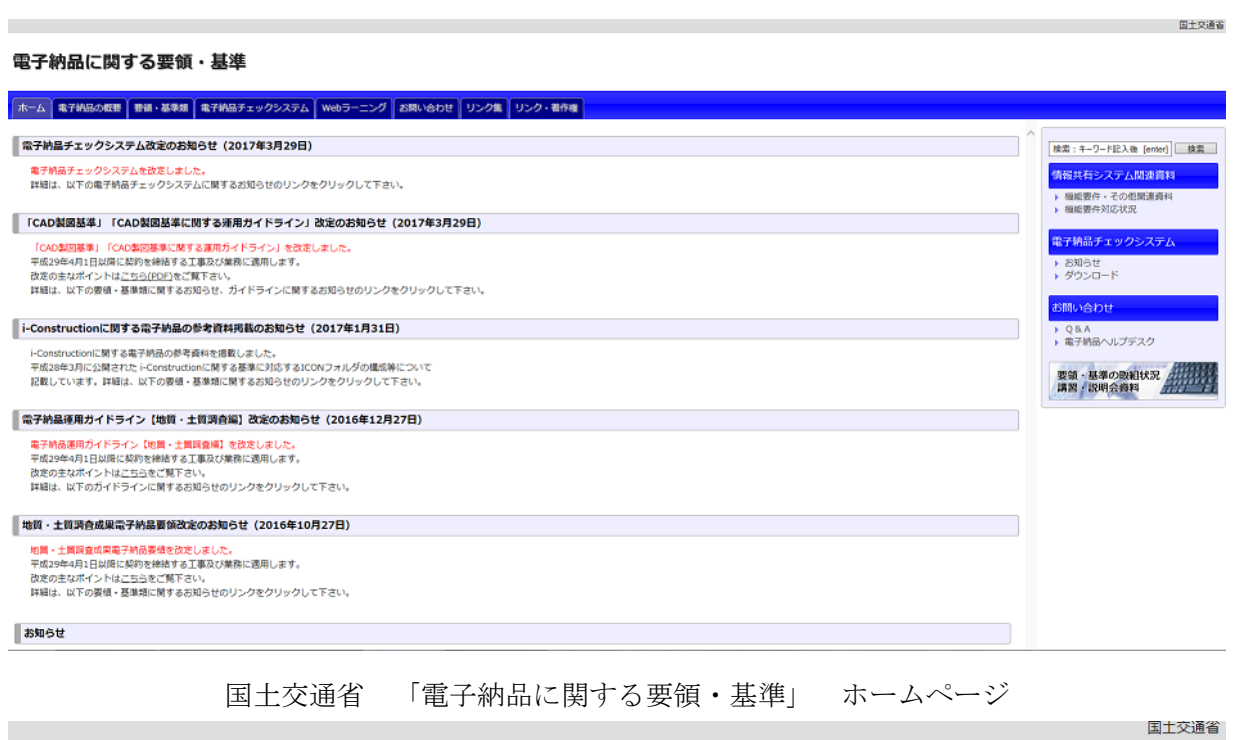

#### 電子納品に関する要領・基準

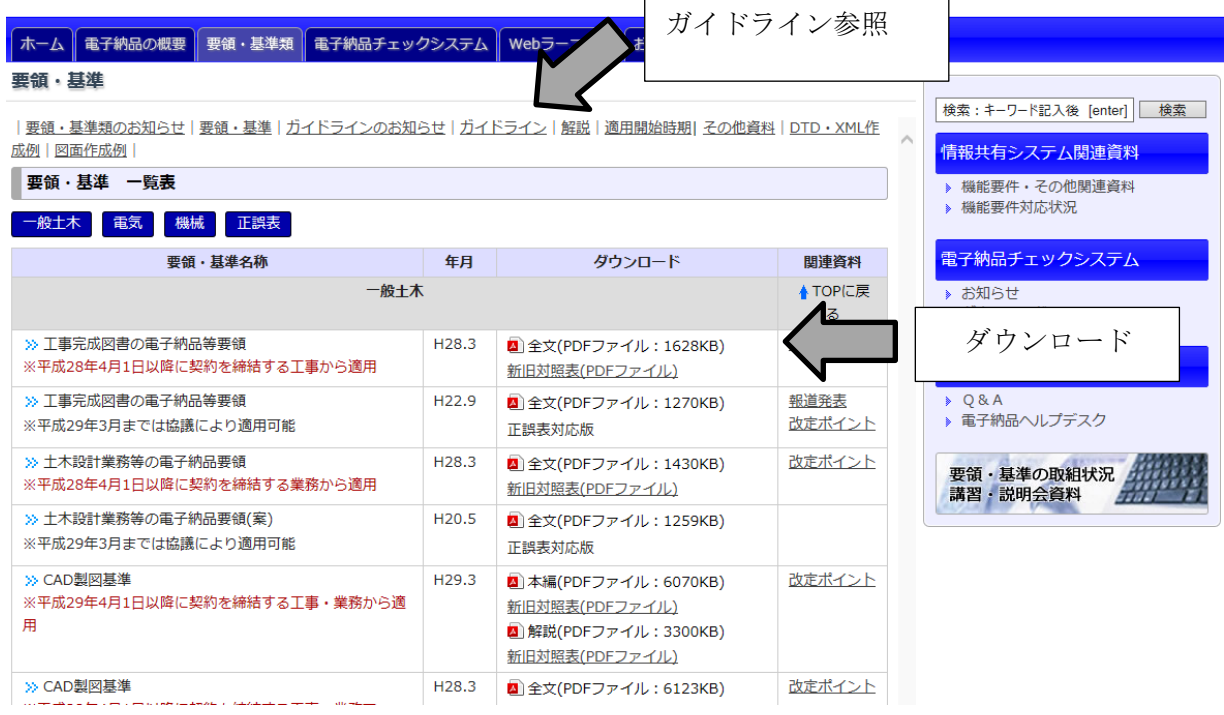

 $\mathbf{r}$ 

要領・基準ダウンロードページ

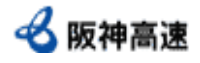

## 電子納品に関する手引き【施設設計業務及び工事編】

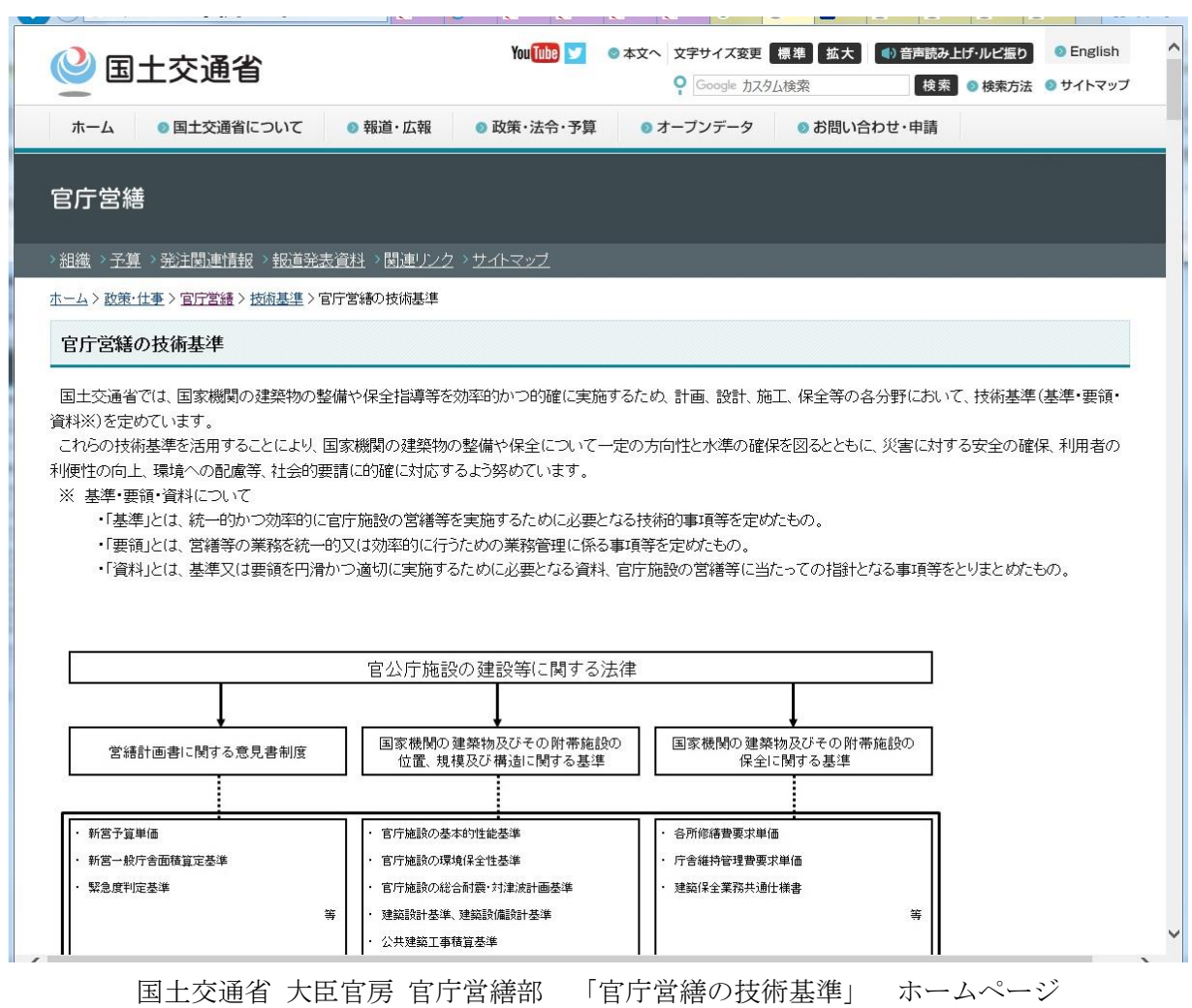

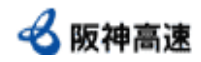

#### 1.3 用語の定義

## 発注者 | 受注者

電子納品を実施するに際し、使用する用語及び定義は以下のとおりである。

#### 「電子納品」

国土交通省基準及び本手引きにより作成された業務における成果品、工事に おける工事しゅん工図書の成果品などを電子データにより納品することを指す。

#### 「電子成果品」

業務完了または工事しゅん工時に受注者から監督員に提出される電子データ により作成された「業務成果品または工事しゅん工図書」をいう。

#### 「電子媒体」

電子納品実施において受注者から納品される媒体のことで、電子成果品が保 管されている。本手引きでは、媒体そのもののことを指す。

#### 「工事完成図書」(「工事しゅん工図書」)

会社における「工事しゅん工図書」のことを指す。

#### 「業務成果品」

 設計概要書、設計計算書、数量計算書、その他監督員が必要と認めて指示した もの。

#### 「工事しゅん工図書」

しゅん工図、その他監督員が必要と認めて指示したものを指す。 但し詳細設計付工事の場合、詳細設計にて作成される設計概要図、設計計算書、 数量計算書については工事しゅん工図書に含むものとする。

#### 「技術基準等検索システム(DASH)」

当社では、電子納品された情報を社内情報共有システムである「技術基準等 検索システム(DASH)」に登録し、過去に電子納品されたデータなどを閲覧・検 索できるシステムを構築している。

登録内容には業務成果品、工事しゅん工図書などの他に、技術基準類などが 含まれている。

#### 「Hi-TeLus(ハイ-テラス 阪神高速・工事情報等共有システム」

受発注者間での業務又は工事関係書類の受け渡しを電子化し、効率化等を図 り、またコミュニケーションの円滑化を図るためのシステム。

当該システムで受け渡しを行った書類等については、電子納品と同等として 取り扱うものとし、業務完了又はしゅん工後に改めて電子納品を求めない。

なお、電子納品を求めない事項について、以下では「対象外」と表記する。

### 2.電子納品の概要

#### 2.1 Hi-TeLus を適用する業務及び工事の電子納品

## 発注者

Hi-TeLus を適用する業務及び工事における電子納品については次のとおりと する。

《業務》

Hi-TeLus を適用する業務は、発注時に特記仕様書においてその旨を明記する とともに、業務成果品については Hi-TeLus を用いて提出を求める電子納品の対 象である旨についても明記すること。

#### 《工事》

Hi-TeLus を適用する工事は、発注時に特記仕様書においてその旨を明記する とともに、工事しゅん工図書及び工事写真(以下「工事しゅん工図書等」という。) については Hi-TeLus を用いて提出を求める電子納品の対象である旨について も明記すること。

ただし、「保全管理工事(単価契約)」等の特殊工事における電子納品対応に ついては、個々の工事契約ごとに特記仕様書に記載する等別途対応すること。

なお、電子納品対象文書の種別については、下記の区分により分類するものと 種 別 仕様書 する。

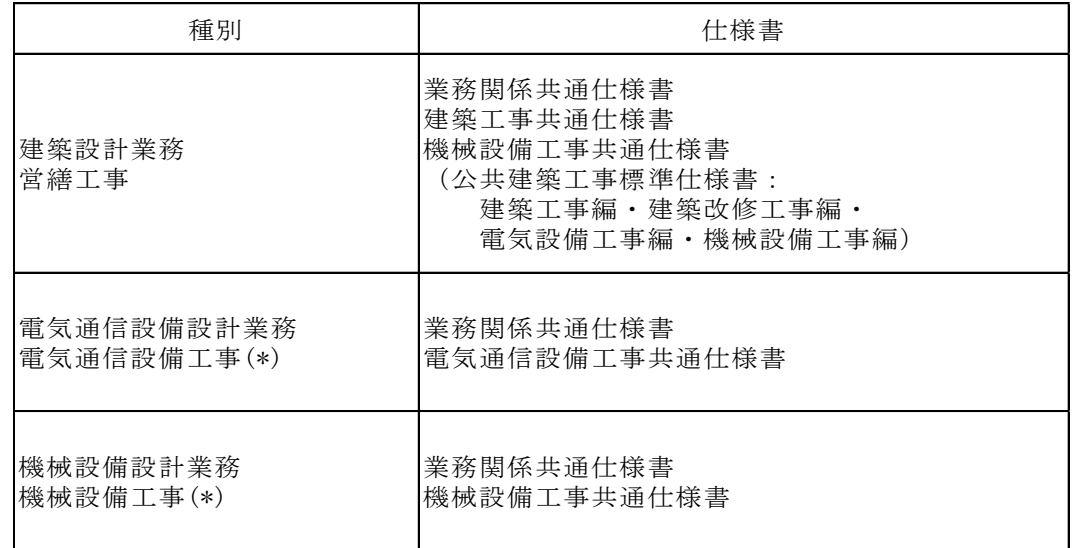

(\*)電気通信及び機械の営繕設備工事の電子成果品作成方法については、監督員 との協議による。

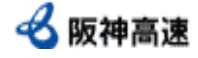

## 2.2 電子納品の流れ

発注者 受注者

電子納品に関するフローは図 2-1(業務)及び図 2-2(工事)のとおりであり、フロ ー中の番号は本手引きの章番号を示している。

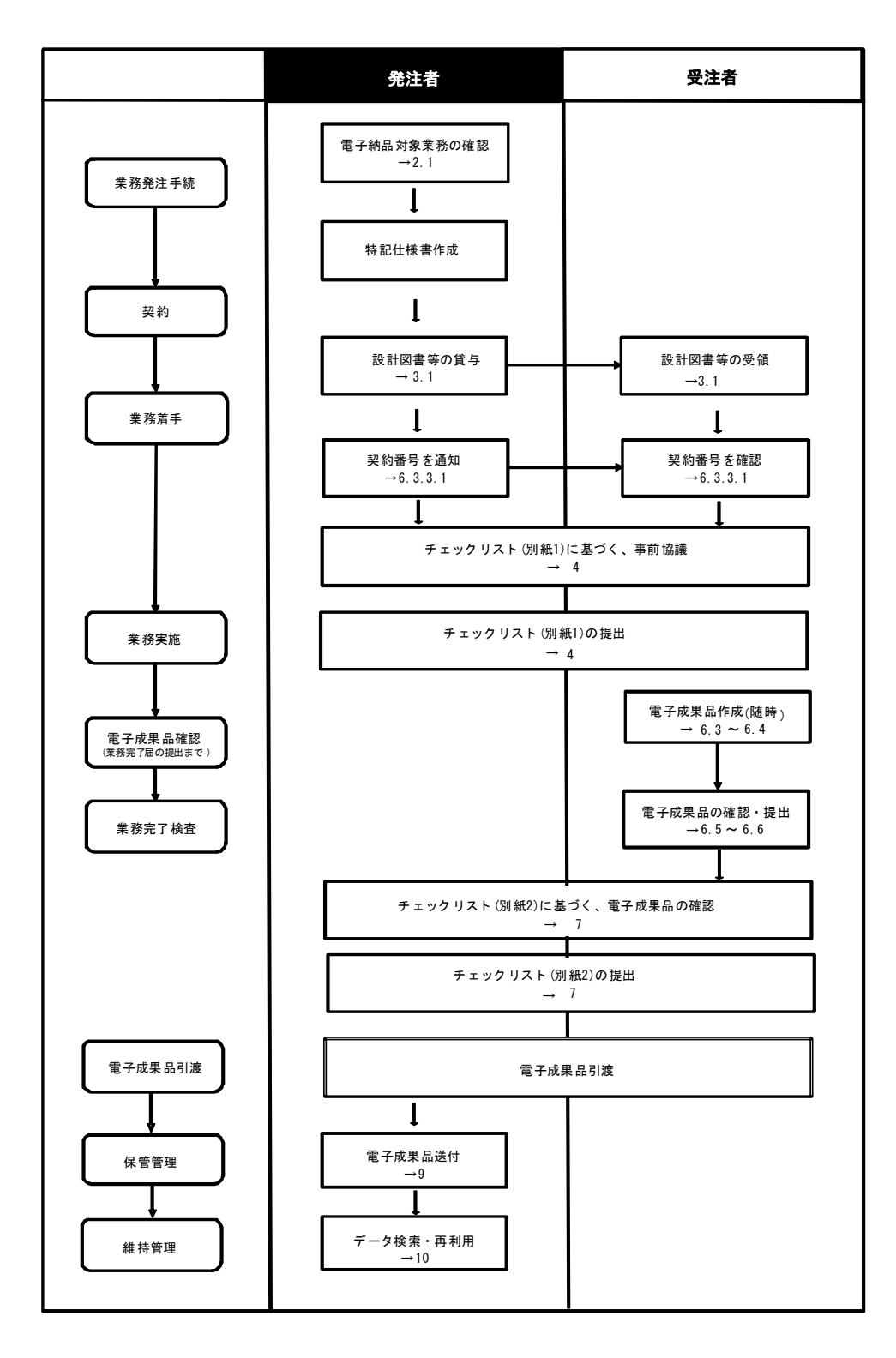

図 2-1 電子納品に関するフロー(業務)

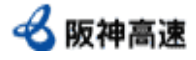

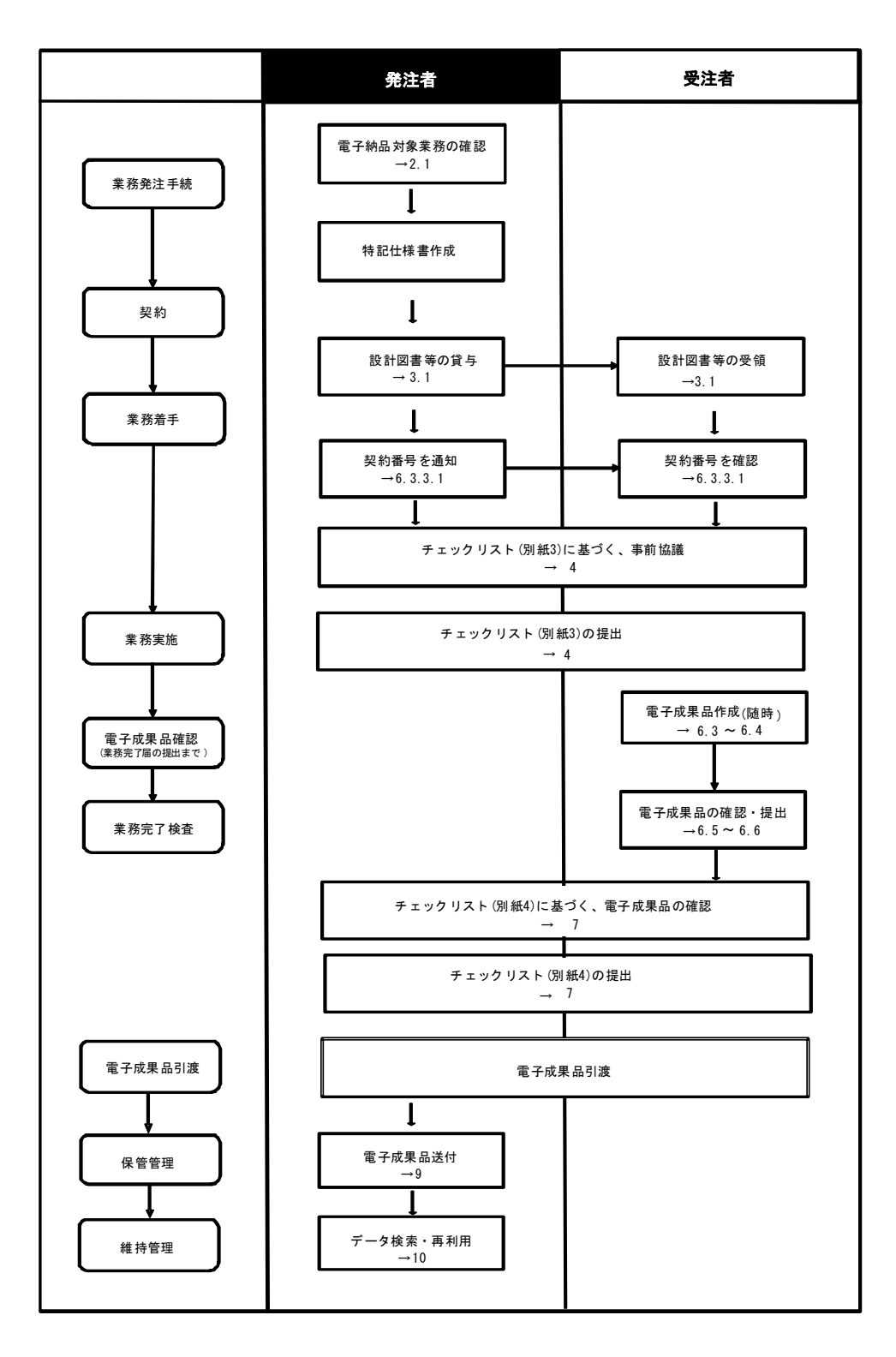

図 2-2 電子納品に関するフロー(工事)

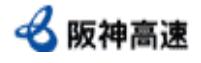

#### 2.3 Hi-TeLus 適用業務・工事の電子納品対象

発注者 受注者

 Hi-TeLus を適用する業務・工事における電子納品の対象については次のとおり とする。

《業務》

Hi-TeLus を適用する業務では、設計概要書、設計計算書、数量計算書、報告 書等全てを電子納品の対象とする。なお、納品は原則、Hi-TeLus 共有フォルダ の「しゅん工後アーカイブ」フォルダへのアップロードにより行うものとする。

《工事》

Hi-TeLus を適用する工事では、工事しゅん工図書等を電子納品の対象とす る。なお、納品は原則、Hi-TeLus 共有フォルダの「しゅん工後アーカイブ」フ ォルダへのアップロードにより行うものとする。詳細については監督員と協議 することとする。

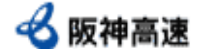

#### 2.4 工事しゅん工図書(しゅん工図)

発注者 | 受注者

工事しゅん工図書のうち、しゅん工図についても電子納品対象となっているが、 国土交通省基準に準拠している CAD データを契約時に発注者から受注者に引き渡 さない場合で、かつ、工事施工中にしゅん工図を CAD データにより作成する場合 は、受注者は原則として、CAD データは国土交通省基準に準拠しなくてよい。(国 土交通省基準での作成も可)CAD データに関する電子納品イメージを図 2-3(電気 通信工事・機械設備工事)、図 2-4(営繕工事)に示す。

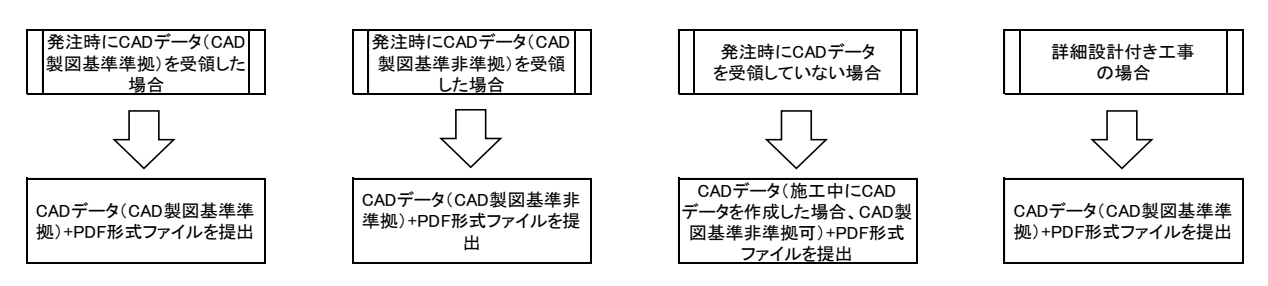

図 2-3 CAD データ電子納品対象範囲イメージ(電気通信工事・機械設備工事)

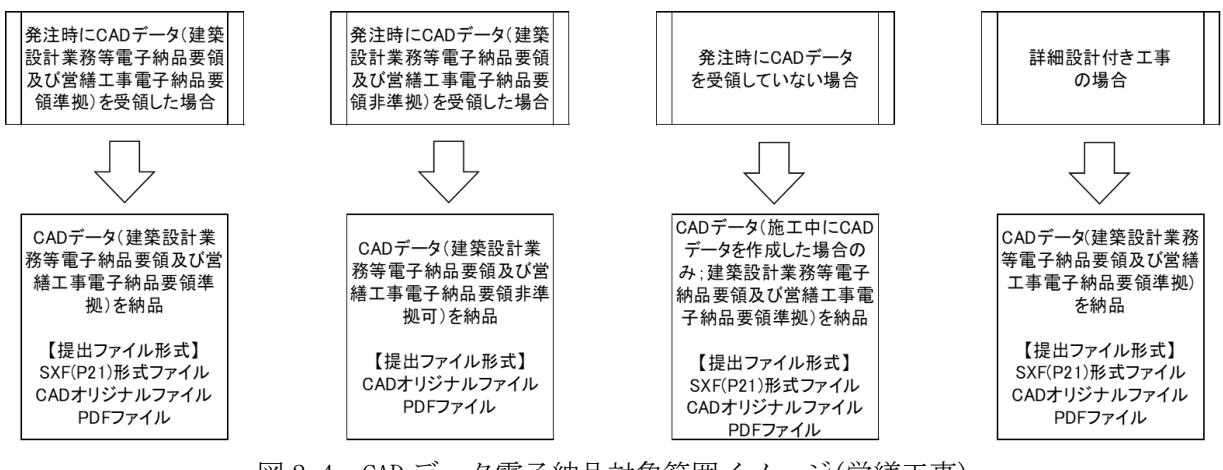

図 2-4 CAD データ電子納品対象範囲イメージ(営繕工事)

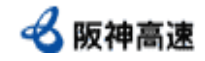

## 3.業務及び工事着手に向けた準備

3.1 設計図書等の貸与

## 発注者

#### ●CAD データ

設計段階の成果として CAD データが存在する場合、業務及び工事請負契約 締結後、監督員から受注者へ、Hi-TeLus にて発注図面を貸与する。

なお、建築設計業務、営繕工事にて貸与する CAD データは、SXF(P21)形式· オリジナルファイルの両方とする。

#### ●設計図書等

特記仕様書(金額を記載しない設計書を含む)については、発注者において 作成したデータを必要に応じて Hi-TeLus を利用して受注者に貸与する。

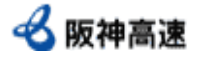

#### 3.2 詳細設計付工事における電子納品について

受注者

詳細設計付工事では、図 3-1 のイメージに示すように、電子納品を以下に示す 項目ごと整理し、Hi-TeLus の指定のフォルダに各々アップロードして提出する。

〇工事施工

〇詳細設計

〇施工範囲外設計

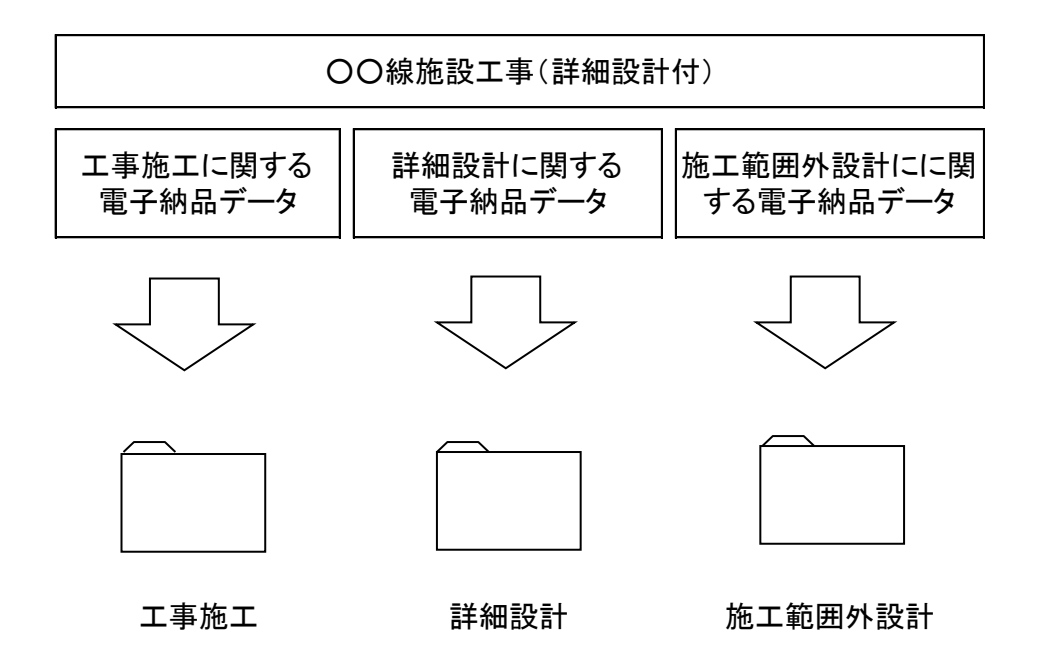

図 3-1 詳細設計付工事における電子納品イメージ

(※Hi-TeLus へのアップロードにより提出するため、DVD 等のメディアによる提出は行わない)

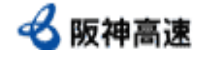

## 4.事前協議

## 発注者 | 受注者

国土交通省基準及び本手引きを適用した電子納品を円滑に行うため、受発注者間 で、業務及び工事の着手前に「電子納品実施にあたってのチェックリスト(別紙 1・ 3)」に基づき、電子納品に関する事前協議を行う。また、事前協議後、受注者は確 認したチェックリストを提出する。

事前協議の内容は以下のとおりである。

- ・適用する国土交通省基準(1.2)
- ・電子納品対象文書の確認(2.3、6.2)
- ・ソフトウェアの確認
- ・各種検査・確認への対応(7、8)
- ・その他国土交通省基準、本手引きに定められていない事項

なお、機器及びソフトウェアについては表 4-1 に示すとおりとする。

| 分類         | 必要となる機器<br>及びソフトウェア | 機器及びソフトウェアの仕様                       |  |
|------------|---------------------|-------------------------------------|--|
| ハード        | パソコン                | 工事施工中の情報交換及び電子納品が円滑に<br>出来る仕様       |  |
| ウェア        | デジタルカメラ             | 黒板の文字が確認できる撮影が可能なこと                 |  |
|            | スキャナ                | 紙媒体を電子化できること                        |  |
| ソフト<br>ウェア | ワープロソフト             | 「docx」形式                            |  |
|            | 表計算ソフト              | 「x1sx」形式                            |  |
|            | CADソフト              | SXF (SFC)に対応している                    |  |
|            | ウィルス対策ソフト           | 信頼が高く最新の定義ファイルであること                 |  |
|            | 電子成果品作成ソフト          | 手引きに従い電子成果品作成が行えること                 |  |
|            | 工事写真管理ソフト           | 工事写真を管理でき、手引きに従い電子納品デ<br>ータ作成が行えること |  |
|            | PDF作成ソフト            | PDF形式のファイルが作成可能なこと                  |  |

表 4-1 電子納品に必要となる機器及びソフトウェア

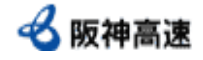

#### 5. 業務実施及び工事施工中における情報の取り扱い 発注者 受注者

業務実施及び工事施工中に受発注者間で受け渡しされる文書は、原則として、Hi-TeLus を用いた電子データによるものとする。

なお、工事写真については、工事施工中及びしゅん工時に実施される各種検査を 考慮し、日頃から本手引きに従い作成・整理する。

工事写真データの作成方法について、営繕工事の場合は「6.3.3.4 工事写真デー タ」、電気通信設備工事の場合は「6.3.5.4 工事写真データ」、機械設備工事の場 合は「6.3.7.4 工事写真データ」を参照する。

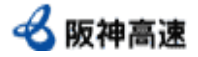

## 6.電子成果品作成

### 6.1 電子成果品作成の流れ

## 受注者

業務完了及び工事しゅん工までにおける電子成果品作成に係る流れは図 6-1 の とおりである。

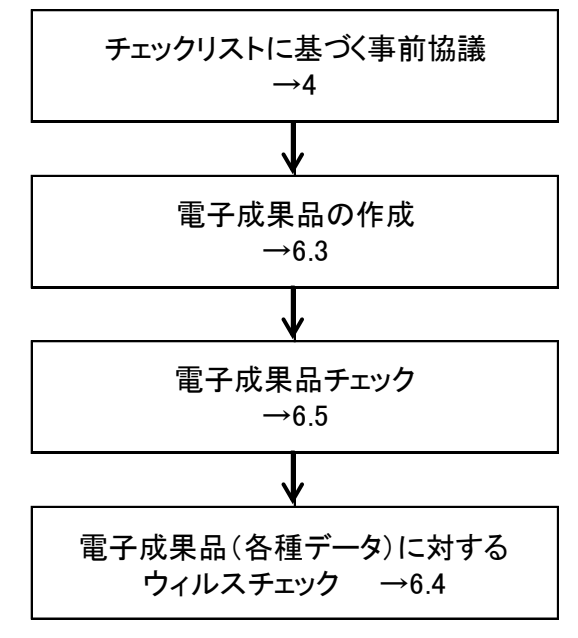

図 6-1 電子成果品作成の流れ

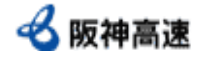

## 6.2 電子納品対象文書

受注者

電子納品対象文書について、業務については設計概要書、設計計算書、数量計 算書、報告書等の全てを電子納品対象文書とし、工事については表 6-1 に示すと おりとする。

また、工種毎の保管先フォルダは図 6-2~8 に示すとおりとする。

表 6-1 電子納品対象となる文書及びファイル形式

電子納品対象書類一覧

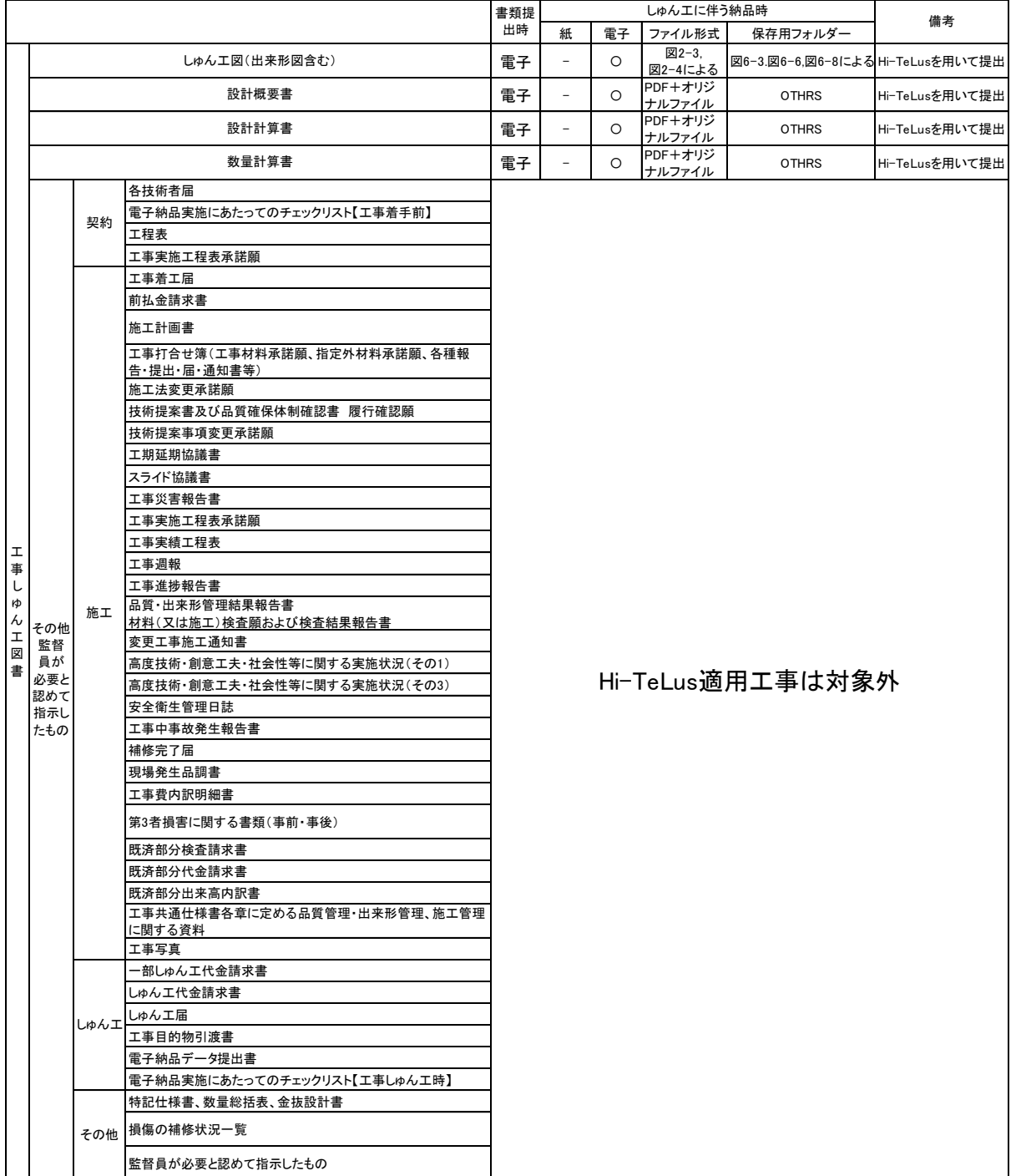

○:必須、×:提出不要、△:内容に応じて紙or電子のどちらかで提出

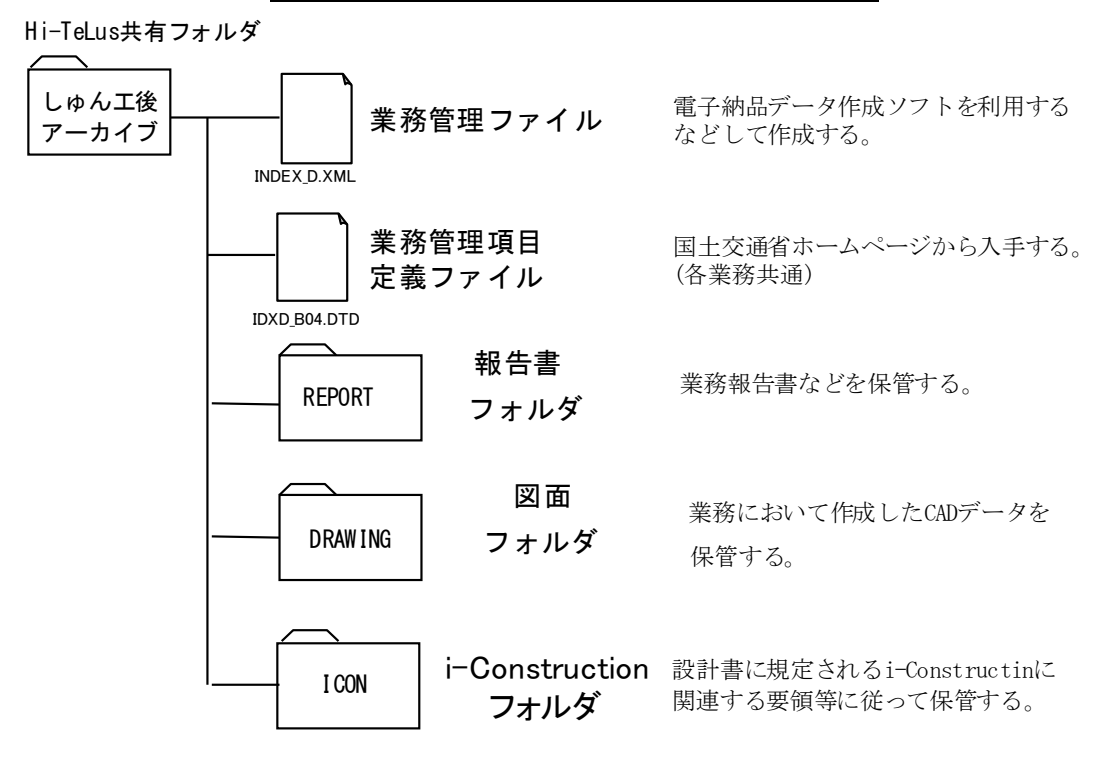

建築設計業務における文書保管先フォルダ

図 6-2 建築設計業務における文書保管先フォルダ

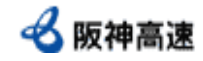

## 営繕工事における文書保管先フォルダ(文書関連)

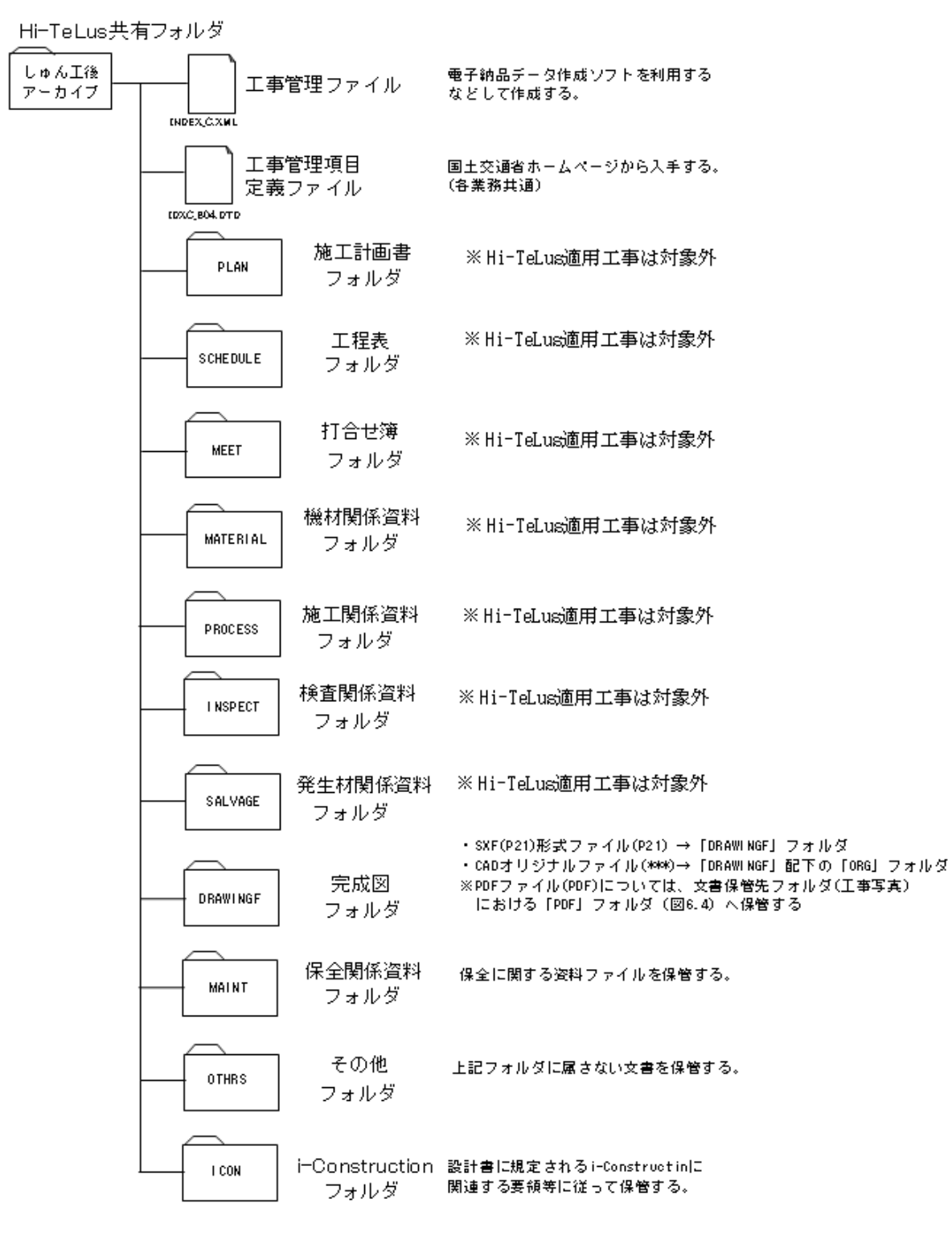

図 6-3 営繕工事における文書保管先フォルダ(文書関連)

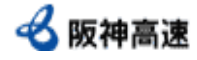

**MFFT** DRAWINGF 工事管理ファイル 施工計画書 フォルダ 発注図 フォルダ 工事管理項目 定義ファイル INDEX\_C.XML IDXD\_C04.DTD 国土交通省ホームページから入手する。 (各業務共通) 電子納品データ作成ソフトを利用する などして作成する。 PHOTO 写 真 フォルダ 営繕工事では使用しない (フォルダは必要) 打合せ簿 フォルダ DRAWINGF 完成図 フォルダ PDF 工事写真ファイルを保管する。 完成図 フォルダ PLAN **OTHRS** その他 フォルダ 保管する。 CADデータのうち、PDF形式のデータを 営繕工事では使用しない (フォルダは必要) しゅん工後 アーカイブ H i-TeLus共有フォルダ

営繕工事における文書保管先フォルダ(工事写真)

図 6-4 営繕工事における文書保管先フォルダ(工事写真)

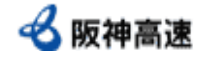

## 電気通信設備設計業務における文書保管先フォルダ

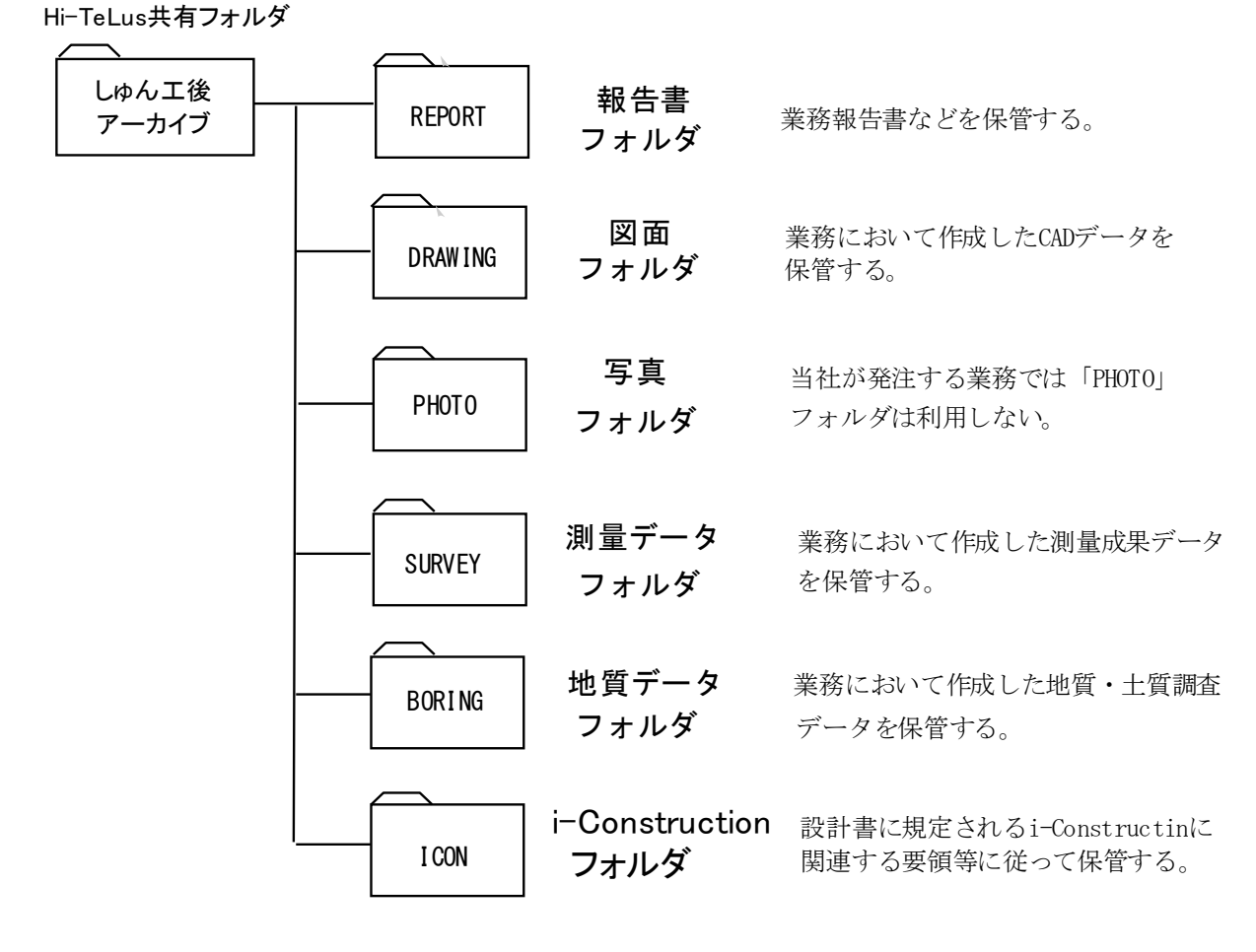

図 6-5 電気通信設備設計業務における文書保管先フォルダ

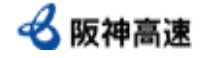

Hi-TeLus共有フォルダ 設計書に規定されるi-Constructinに 関連する要領等に従って保管する。 DRAWING 成果品ツリー図 発注図<br>フェルダ CADにより発注図を受領した場合、保管する。 フォルダ 各成果品の保管先がわかるよう ツリー図の作成を行う **ヽ() くらの) 特記仕札**<br>SPEC オリジナ<br>ファイルフ<br>写真 フォルダ 工事記録写真ファイルを保管する。 変更数量表 設備図書 フォルダ **OTHRS** その他 フォルダ *こ*、 *保管する*。 他のフォルダに属さないファイルを PHOTO SPEC 特記仕様書 オリジナル ファイルフォルダ ORG001 ORG002 しゅん工図(オリジナル形式ファイル)を保管する。 ORG003 発注図・特記仕様書・機器仕様書 ・数量総括表・金抜き設計書ファイルを 保管する。 i-Construction フォルダ しゅん工図(PDF)を保管する。 しゅん工後 アーカイブ PHOTO XML 写真管理 ファイル PHOTO05.DTD 写真管理項目 定義ファイル ORG ORG004 検討資料・根拠資料 ORG005 機器取扱説明書 ORG※※ | その他監督員が指示するもの FACILITY 完成図書に関するファイルを保管する (設備台帳、機器仕様書(最終)等) ICON

電気通信設備工事における文書保管先フォルダ

図 6-6 電気通信設備工事における文書保管先フォルダ

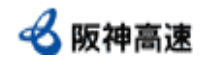

## 機械設備設計業務における文書保管先フォルダ

Hi-TeLus共有フォルダ

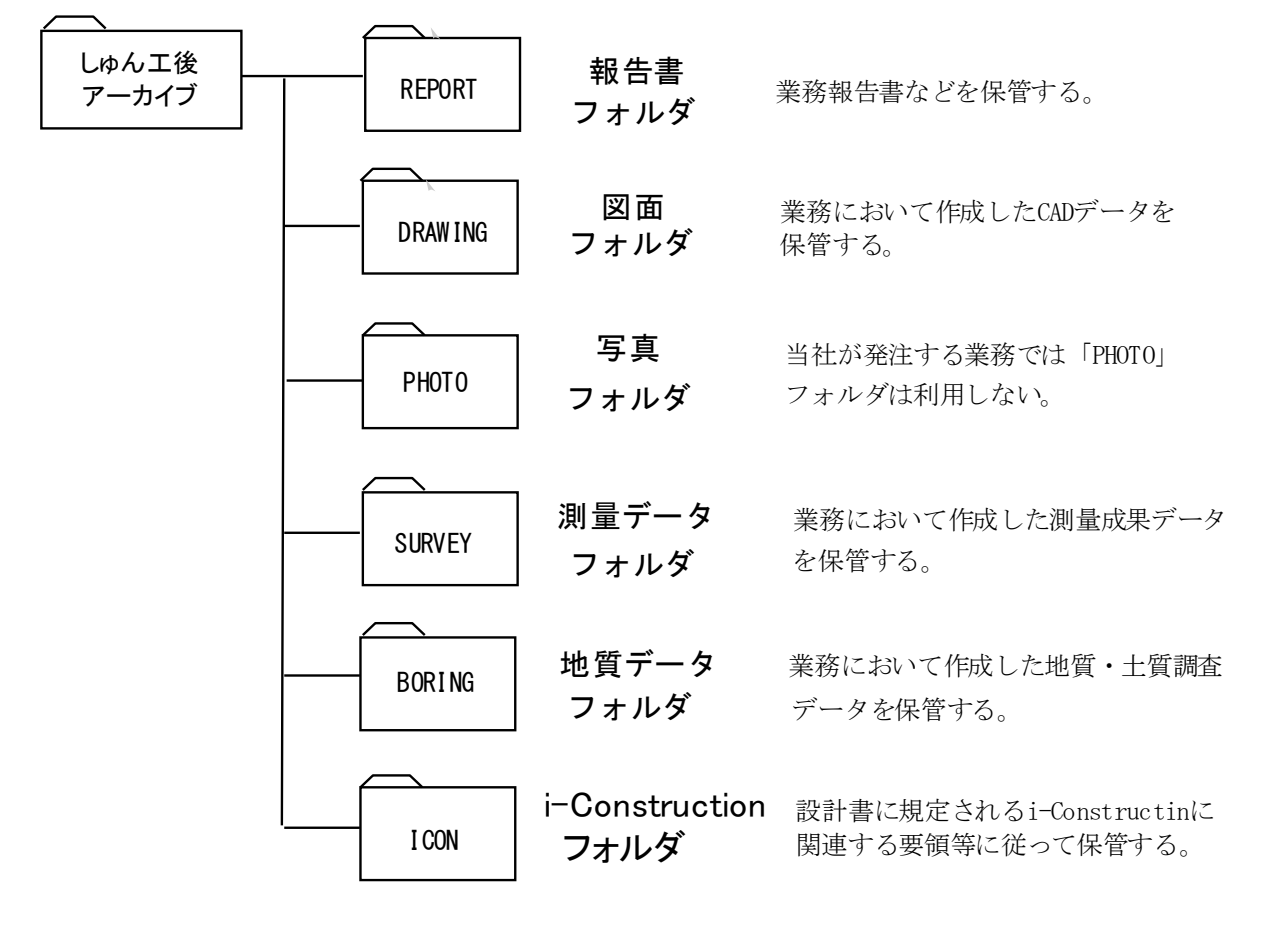

図 6-7 機械設備設計業務における文書保管先フォルダ

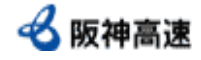

## 機械設備工事における文書保管先フォルダ

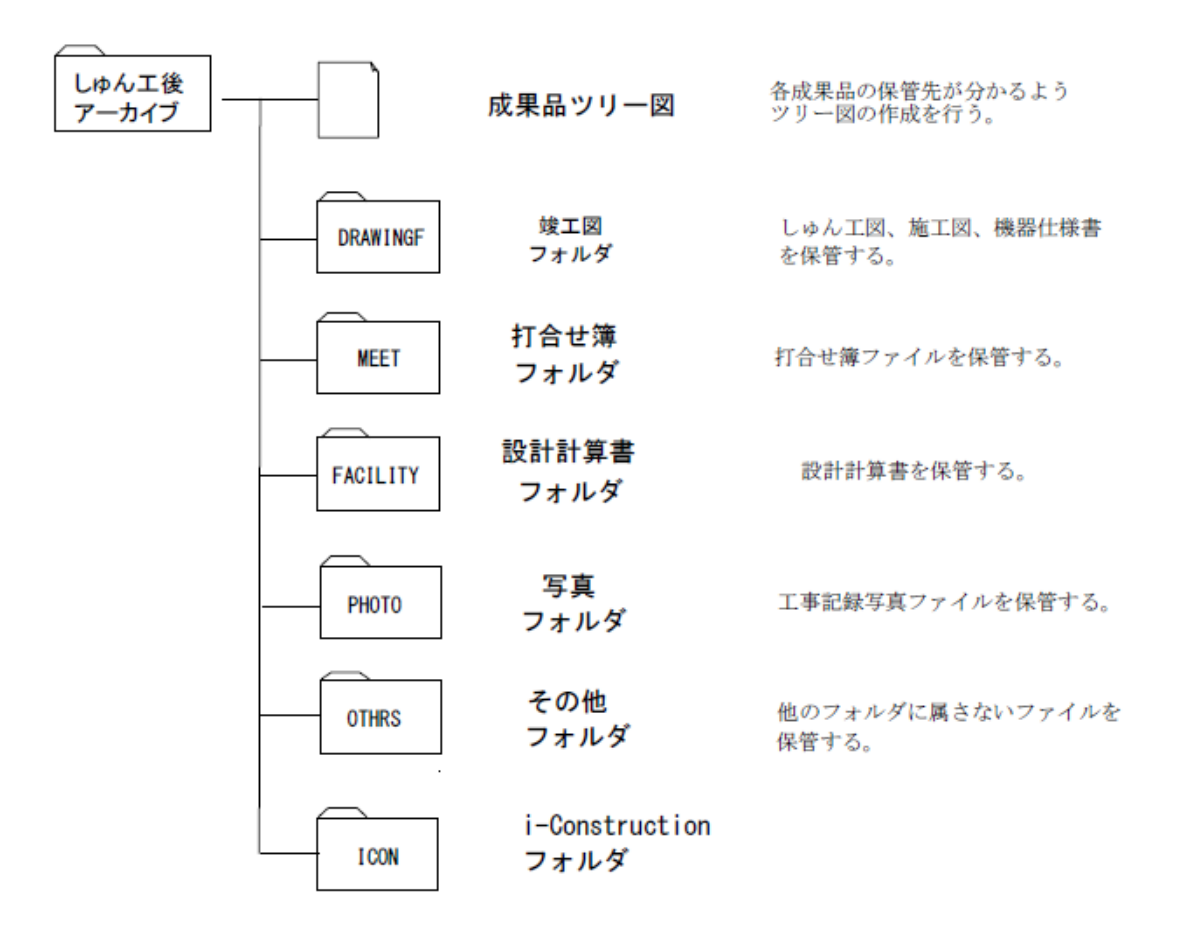

図 6-8 機械設備工事における文書保管先フォルダ

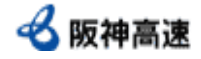

#### 6.3 電子成果品作成方法

#### 受注者

#### 6.3.1 全般

当社における電子成果品の作成方針は、国土交通省基準以外に以下のような 方針とする。

#### 【電子成果品】

〇受発注者間で受け渡しを行う書類

Hi-TeLus により電子的に受け渡しを行う。

別途、電子成果品の作成・提出は不要とする。

〇工事しゅん工図書等

国土交通省基準に準じてデータ作成を行い、Hi-TeLus の指定のフォルダ へアップロードにより提出する。

#### 【書類等、紙の書類】

紙の書類のうち、成果品として提出が必要なものは、下記により電子化を 行い、提出するものとする。

〇電子化の方法

捺印を含む文書はスキャニングにより PDF 化を行う。

○スキャナー読込

一般的な文書は 300dpi でスキャニングし、写真を含むなど精細な文書は 必要に応じて 300~600dpi とする。また、モノクロでは文書の内容が判別で きないものについてはカラーでスキャニングする。

なお、いずれの手法においても、1 ファイルあたりのファイルサイズは最 大 100MB 程度とする。

〇PDF ファイル

・用紙サイズは、A4 縦を基本とする。

・初期表示は 100%とする。

・印刷を前提とした解像度、圧縮の設定を行う。

・不要なフォントの埋め込みは行わない。また、特殊なフォントは用いな い。

・パスワード、印刷・変更・再利用の許可等のセキュリティに関する設定は 行わない。

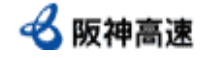

#### 6.3.2 建築設計業務における電子成果品作成方法

#### 6.3.2.1 「INDEX」ファイル

「INDEX」ファイルは、業務名・業務内容など業務毎に固有の情報を有する ファイルであり、以下に示す 2 つのファイルから構成されている。

○「INDEX D.XML」ファイル:管理項目の内容を記述したファイル

○「IDXD B04.DTD」ファイル:管理項目を定義しているファイル

「IDXD B04.DTD」ファイルは全ての業務に共通のファイルである。

「INDEX D.XML」ファイルは、電子成果品作成ソフトを利用するなどして作 成する。

#### 6.3.2.2 CAD データ(「DRAWING」フォルダ)

CAD データは国土交通省基準に従い 2 種類のファイルを納品し、それぞれ 指定されたフォルダに保管する。

- ・SXF(P21)形式ファイル(P21) → 「DRAWING」フォルダ
- ・CAD オリジナルファイル(\*\*\*) → 「DRAWING」配下の「ORG」フォルダ ※( )内は拡張子である

「DRAWING」フォルダには CAD データを管理する「DRAWING.XML」ファイル 及び「DRAW B04.DTD」ファイルが必要となる。「DRAW B04.DTD」ファイルは すべての業務に共通のファイルである。また、「DRAWING.XML」ファイルは電 子成果品作成ソフトを利用するなどして作成する。

#### 6.3.2.3 報告書データ(「REPORT」フォルダ)

業務において作成した図面を除く業務成果品は、国土交通省基準に従い 2 種類のファイルを納品し、それぞれ指定されたフォルダに保管する。

- ・PDF ファイル(PDF) →「REPORT」フォルダ
- ・オリジナルファイル(\*\*\*) →「REPORT」配下の「ORG」フォルダ ※( )内は拡張子である

報告書データのうち PDF ファイルは、オリジナルファイルから PDF 形式へ 直接出力したファイルを納品することを原則とするが、直接出力が困難な場 合はスキャンニングによる PDF 形式化も可能とする。

1 つの PDF 形式ファイルの容量が 100MB を超える場合、章節単位でファイ ルの分割を行うこと。

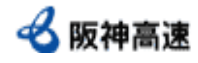

「REPORT」フォルダには報告書データを管理する「REPORT.XML」ファイル及 び「REP\_B04.DTD」ファイルが必要となる。「REP\_B04.DTD」ファイルは全ての 業務に共通のファイルである。

「REPORT.XML」ファイルは電子成果品作成ソフトを利用するなどして作成す る。

また、管理ファイルに記入する管理項目のうち、「資料副題」については、 文書名・副題など内容が分かる程度で簡潔に記入する。なお、国土交通省基準 によれば、「資料副題」は半角 64 文字(全角 32 文字)以内となっているため、 記入にあたっては注意する。

## 6.3.2.4 i-Construction(「ICON」フォルダ)

i-Construction 関連データは「ICON フォルダ」に保管する。データのフォ ルダ構成等は i-Construction 関連要領等を参照すること。

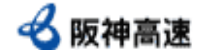

#### 6.3.3 営繕工事における電子成果品作成方法

#### 6.3.3.1 INDEX ファイル

INDEX ファイルは、工事名・施工箇所など工事毎に固有の情報を有するフ ァイルであり、以下に示す 2 つのファイルから構成されている。

○「INDEX C.XML」ファイル:管理項目の内容を記述した管理ファイル

○「IDXC B04.DTD」ファイル:管理項目を定義している定義ファイル

「IDXC\_B04.DTD」ファイルはすべての工事に共通のファイルである。また、 「INDEX C.XML」ファイルは、電子成果品作成ソフトを利用するなどして作成 する。

管理項目中「工事番号」については、監督員から通知された契約番号を記入 することとする。「INDEX\_C.XML」ファイル記入イメージを図 6-9 に示す。

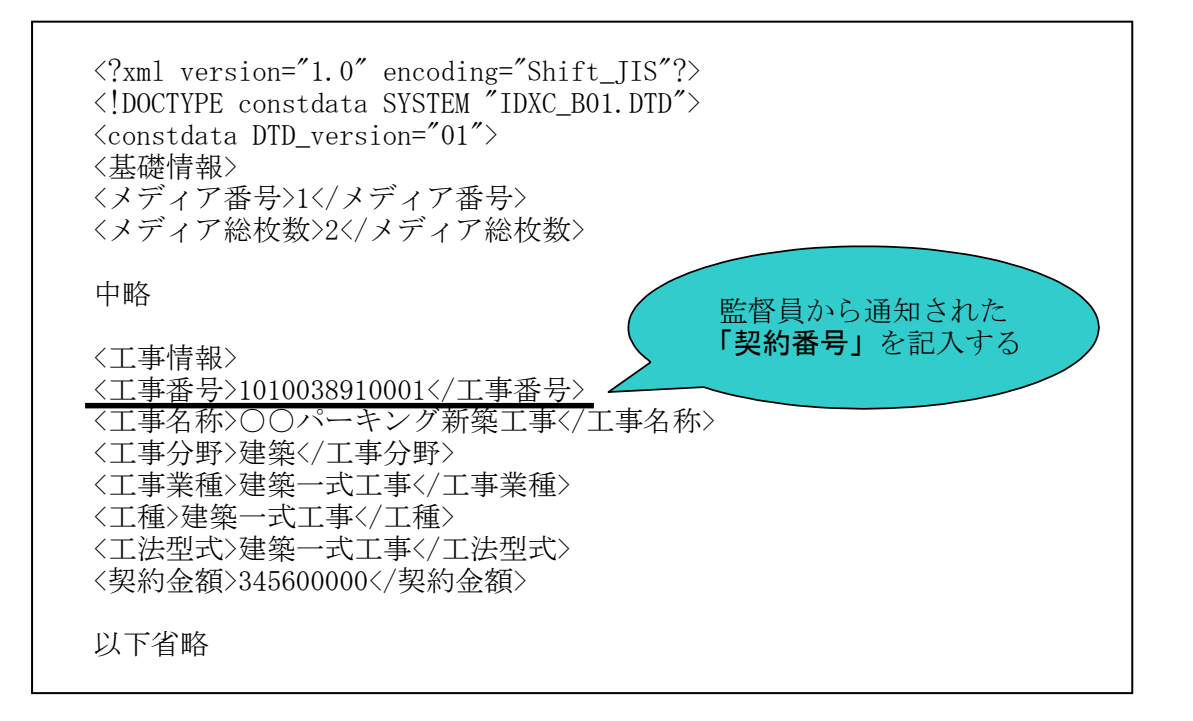

図 6-9 「INDEX\_C.XML」ファイル記入イメージ

#### 6.3.3.2 工事関係資料管理項目(CAD データを除く)

施工計画書、工程表など、施工中に受注者が作成した工事関係資料は、図 6- 3 に示したように、文書種類毎にそれぞれのフォルダに保管する(Hi-TeLus 適 用工事においては一部のフォルダが対象外)。

各フォルダにはファイルを管理するための管理ファイル及び管理ファイル を定義する定義ファイルを保管する。

管理ファイル及び定義ファイルは電子成果品作成ソフトを利用するなどし て作成する。

なお、管理ファイルに記入する管理項目のうち、「資料副題」については、

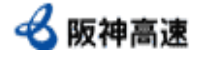

表 6-2 に示す例のように、文書名・種別・日付をハイフンで区切って記入する。 このうち種別については、材料種別、施工箇所など文書の内容が分かる程度で 簡潔に記入する。また国土交通省基準によれば、「資料副題」は半角 64 文字 (全角 32 文字)以内となっているため、記入にあたっては注意する。

各フォルダ毎の管理ファイル、定義ファイル及び注意事項を表 6-2 に示す。

| フォルダ名           | 管理ファイルの呼称          | 管理ファイル名             | 定義ファイル名                   | 資料副題記入例                             | 備考                                        |
|-----------------|--------------------|---------------------|---------------------------|-------------------------------------|-------------------------------------------|
| <b>PLAN</b>     | 工計画書<br>『理ファイル     | PLAN.XML            | PLAN B04.DTD              | 爬上計画「爬上珊<br>20180401                |                                           |
| <b>SCHEDULE</b> | 程表<br>理ファイル        |                     | SCHEDULE.XML SCHD B04.DTD | 実施工程-<br>20180401                   |                                           |
| <b>MEET</b>     | 合せ簿<br>『理ファイル      | MEET.XML            | MEET B04.DTD              | 打合簿-協議回答-                           |                                           |
| <b>MATERIAL</b> | 树関係資料<br>「理ファイル    | <b>MATERIAL XML</b> | MTRL B04.DTD              | Hi-TeLus適用工事は                       |                                           |
| <b>PROCESS</b>  | 江関係資料<br>『理ファイル    | <b>PROCESS XML</b>  | <b>PROC B04.DTD</b>       | 対象外 $\frac{1}{2}$ 30401<br>20180401 |                                           |
| <b>INSPECT</b>  | 査関係<br>『理ファイル      | <b>INSPECT.XML</b>  | <b>INSP B04.DTD</b>       | 出来形-型枠-アプローチ<br>部 20180401          |                                           |
| <b>SALVAGE</b>  | <b>*生材関係資料</b>     | SALVAGE.XML         | <b>SLVG B04.DTD</b>       | 発生材-廃材-                             |                                           |
| <b>MAINT</b>    | 保全に関する資料<br>管理ファイル | IMAINT.XML          | MNT B04.DTD               | 保証書-空調機器-<br>20180401               | 添付資料のうち、文書の内容が判別できる                       |
| <b>OTHRS</b>    | その他資料<br>管理ファイル    | IOTHRS.XML          | OTHR B04.DTD              | CORINS登録-<br>20180401               | 資料も併せて電子化することとし、電子化の<br>範囲については監督員の判断による。 |

表 6-2 工事関係資料一覧

#### 6.3.3.3 CAD データ

CAD データは国土交通省基準に定めるとおり 2 種類のファイルを納品し、そ れぞれ指定されたフォルダに保管する。

・SXF(P21)形式ファイル(P21) → 「DRAWING」フォルダ ・CAD オリジナルファイル(\*\*\*) → 「DRAWING」配下の「ORG」フォルダ • PDF ファイル(PDF) → 工事写真を保管する電子媒体の 「PDF」フォルダ(図 6.4 参照)

※()内は拡張子である

「DRAWING」フォルダには CAD データを管理する「DRAWING.XML」ファイル及 び「DRAW\_B04.DTD」ファイルが必要となる。「DRAW\_B04.DTD」ファイルはすべ ての工事に共通のファイルである。また、「DRAWING.XML」ファイルは電子納 品データ作成ソフトを利用するなどして作成する。

また PDF ファイルは、当社が運用している「建物管理システム(BIL's)」に 登録するために必要なファイルである。

#### 6.3.3.4 工事写真データ

工事写真の撮影にあたっては、工事写真撮影要領及び国土交通省基準による こととするが、写真表、ネガフィルムでの整理・提出は不要とし、デジタルカ メラにより撮影し、電子デ―タで提出するものとする。

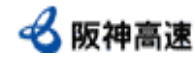

工事写真提出にあたっては、図 6-3 及び図 6-4 に示したように、他の工事関 係資料とは別の電子媒体に保管して提出する。

工事写真データは、国土交通省基準を適用することとするが、電子納品デー タの雛形は当社から電子媒体により提供する。「PHOTO」フォルダ内のデータ 作成方法は次のとおりである。

- ・受注者は雛形のうち「PHOTO」フォルダ内を工事に合わせて上書きする。
- ・管理ファイルである「INDEC C.XML」ファイル内の「工事名称」について、 図 6-10 のように工事に合わせてメモ帳などで修正し、上書きする。

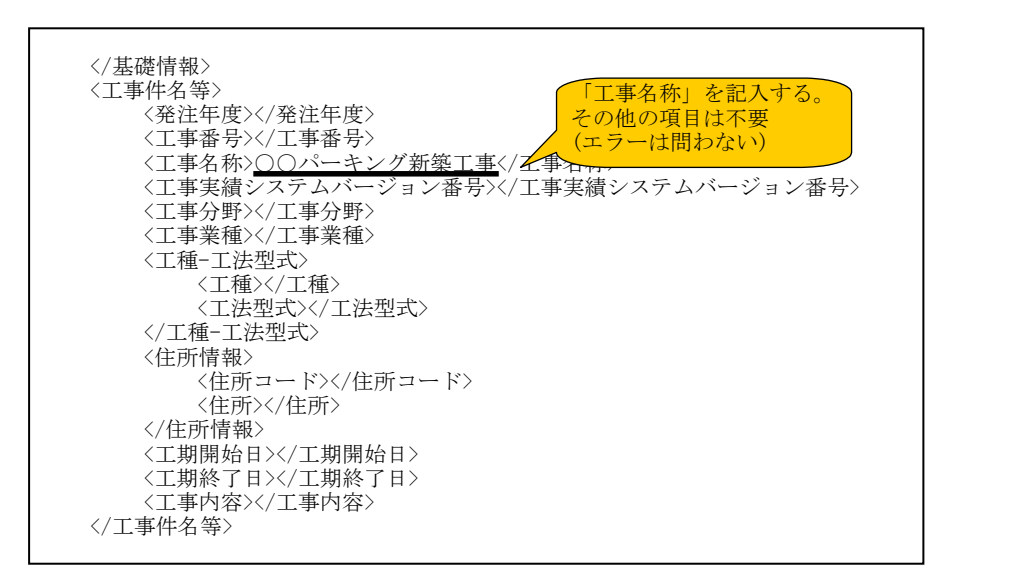

図 6-10 「INDEC\_C.XML」ファイル修正イメージ

工事写真は、国土交通省基準に従った整理を行うが、工事写真の品質につい ては以下のとおりとする。

- ・工事写真はカラー写真で、黒板の文字が確認できることを目安とする。
- ・写真サイズは 100~300 万画素程度(1280×960~2048×1536 ピクセル程度)か つ画質は標準とする。
- ・不要に有効画素数を大きくすると、ファイル容量が大きくなり、電子媒体が 複数枚になるとともに、操作性も低くなるので、目的物及び黒板の文字等が 確認できる範囲で適切な有効画素数を設定する。

また、工事施工中における中間検査やしゅん工検査において、工事写真は紙 への出力を行わず、電子データにより受検するため、日頃から工事写真管理ソ フトなどを利用し、整理に努める。

「PHOTO」フォルダには、工事写真データを管理する管理ファイル及び定義 ファイルを保管する。管理ファイル及び定義ファイルは電子成果品作成ソフト を利用するなどして作成する。

なお、管理ファイルに記入する管理項目のうち、「工種」「種別」「細別」 については国土交通省基準では条件付き必須記入としているが、当社では必須

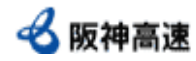

入力とし、工種、工事順序が明らかになるよう整理の上記入する。

## 6.3.3.5 i-Construction(「ICON」フォルダ)

i-Construction 関連データは「ICON フォルダ」に保管する。データのフォ ルダ構成等は i-Construction 関連要領等を参照すること。

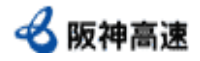

#### 6.3.4 電気通信設備設計業務における電子成果品作成方法

6.3.4.1 CAD データ(「DRAWING」フォルダ)

当社が求める CAD データは次のとおりであり、「DRAWING」フォルダに保管 する。

・CAD オリジナルファイル(\*\*\*) → 「DRAWING」配下の「ORG」フォルダ ※( )内は拡張子である

### 6.3.4.2 報告書データ(「REPORT」フォルダ)

当社が求めるデータは次のとおりであり、「REPORT」フォルダに保管する。

- ・PDF ファイル(PDF) →「REPORT」フォルダ
- ・オリジナルファイル(\*\*\*) →「REPORT」配下の「ORG」フォルダ ※( )内は拡張子である

報告書データのうち PDF ファイルは、オリジナルファイルから PDF 形式へ 直接出力したファイルを納品することを原則とするが、直接出力が困難な場合 はスキャンニングによる PDF 形式化も可能とする。

1 つの PDF 形式ファイルの容量が 100MB を超える場合、章節単位でファイル の分割を行うこと。

### 6.3.4.3 i-Construction データ(「ICON」フォルダ)

i-Construction 関連データは「ICON フォルダ」に保管する。データのフォ ルダ構成等は i-Construction 関連要領等を参照すること。

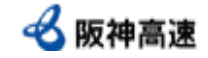

#### 6.3.5 電気通信設備工事における電子成果品作成方法

#### 6.3.5.1 (「DRAWINGS」フォルダ・「OTHRS」配下の ORG フォルダ)

CAD データを保管するフォルダには「DRAWINGS」フォルダと「OTHRS」配下の ORG フォルダがあり、次のように使い分けている。

○「DRAWINGS」フォルダ:発注図面を保管するフォルダ

○「OTHRS」配下の ORG フォルダ:しゅん工図面を保管するフォルダ

当社が求める CAD データは次のとおりであり、それぞれ指定されたフォル ダに保管する。

◎当社が求める CAD データ

・CAD オリジナルファイル(\*\*\*) → 「OTHRS」配下の ORG フォルダ ※( )内は拡張子である

#### 6.3.5.2 特記仕様書データ(「SPEC」「OTHRS」配下の ORG フォルダ)

特記仕様書、数量総括表及び金抜き設計書データは当初・変更とも、発注者か ら引き渡されたデータを、電子成果品作成時に「SPEC」、「OTHRS」配下の ORG フォルダへ保管する

#### 6.3.5.3 工事写真データ(「PHOTO」フォルダ)

工事写真の撮影にあたっては、工事写真撮影要領および国土交通省基準によ ることとするが、写真表、ネガフィルムでの整理・提出は不要とし、デジタル カメラにより撮影し、電子データで提出するものとする。

工事写真は、国土交通省基準に従った整理を行うが、工事写真の品質につい ては以下のとおりとする。

- ・工事写真はカラー写真で、黒板の文字が確認できることを目安とする。
- ・写真サイズは 100~300 万画素程度(1280×960~2048×1536 ピクセル程度) かつ画質は標準とする。
- ・不要に有効画素数を大きくと、ファイル容量が大きくなり、電子媒体が複数 枚になるとともに、操作性も低くなるので、目的物及び黒板の文字等が確認 できる範囲で適切な有効画素数を設定する。

また、施工中における中間検査やしゅん工検査において、工事写真は紙への 出力を行わず、電子データにより受検するため、日頃から工事写真管理ソフト などを利用し、整理に努める。

「PHOTO」フォルダには、工事写真データを管理する「PHOTO.XML」ファイル 及び「PHOTO05.DTD」ファイルが必要となる。「PHOTO05.DTD」ファイルは「1.2 適用する基準」中に示した国土交通省ホームページからダウンロードしたファ イルを利用する。

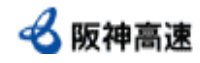

「PHOTO.XML」ファイルは電子成果品作成ソフトを利用するなどして作成す る。

なお、「PHOTO.XML」ファイルの管理項目のうち、国土交通省基準では「工 種」「種別」「細別」は条件付き必須記入としているが必須入力とし、「金額 を記載しない設計書」の構成に合わせる。「PHOTO.XML」ファイルへの記入イ メージを図 6-11 に示す。

 $\langle ?xml \text{ version} = "1.0" \text{ encoding} = "Shift_JIS"$ ? <!DOCTYPE photodata SYSTEM "PHOTO05.DTD">  $\langle$ photodata DTD\_version="05"> <基礎情報> <写真フォルダ名>PHOTO/PIC</写真フォルダ名> <参考図フォルダ名>PHOTO/DRA</参考図フォルダ名> <適用要領基準>土木200406-01</適用要領基準> </基礎情報> <写真情報> <写真ファイル情報> <シリアル番号>1</シリアル番号> <写真ファイル名>P0000001.JPG</写真ファイル名> <写真ファイル日本語名>出来形0001.JPG</写真フェ <メディア番号>1</メディア番号> </写真ファイル情報> <撮影工種区分> <写真-大分類>工事</写真-大分類> <写真区分>出来形管理写真</写真 <工種>舗装修繕工</工種> <種別>舗装打換え工</種別> <細別>下層路盤</細別> <写真タイトル>路盤(1層目)出来形測定</写真タイ く工種区分の特筆事項があれば記入す </撮影工種区分> ~以下省略~ 必須入力

図 6-11 「PHOTO.XML」ファイル記入イメージ

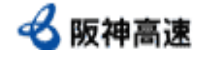

#### 6.3.5.4 その他データ(「OTHRS」フォルダ)

工事施工中に発生する品質に関わる文書は「OTHRS フォルダ」に保管する。 品質に関わる文書として、表 6-1 中の保管先フォルダが「OTHRS」となってい る文書を考えている。

文書の種類ごとに「OTHRS」フォルダの直下にサブフォルダを作成し、保管 する。

その他データはオリジナルファイルから PDF 形式へ出力したデータを納品 することを原則とするが、困難な場合はスキャニングによる PDF 形式化も可 能とする。1 つのファイル容量が 10MB を超える場合、ファイルの分割を行う こと。

「OTHRS」フォルダには打合せ簿データを管理する「OTHRS.XML」ファイル及 び「OTHRS05.DTD」ファイルが必要となる。「OTHRS05.DTD」ファイルは、「1.2 適用する基準」中に示した国土交通省ホームページからダウンロードしたファ イルを利用する。

「OTHRS.XML」ファイルは電子成果品作成ソフトを利用するなどして作成す る。

また、「OTHRS.XML」ファイル管理項目に「オリジナルファイル内容」があ るが、ファイルの内容が明確になるよう文書の種類、工種、場所情報、日付な どをハイフンで区切り簡潔に記入する。

### 6.3.5.6 i-Construction データ(「ICON」フォルダ)

i-Construction 関連データは「ICON フォルダ」に保管する。データのフォ ルダ構成等は i-Construction 関連要領等を参照すること。

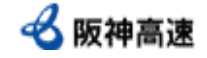

#### 6.3.6 機械設備設計業務における電子成果品作成方法

6.3.6.1 CAD データ(「DRAWING」フォルダ)

当社が求める CAD データは次のとおりであり、「DRAWING」フォルダに保管 する。

・CAD オリジナルファイル(\*\*\*) → 「DRAWING」配下の「ORG」フォルダ ※( )内は拡張子である。

#### 6.3.6.2 報告書データ(「REPORT」フォルダ)

業務において作成した図面を除く業務成果品は、国土交通省基準に従い 2 種 類のファイルを納品し、それぞれ指定されたフォルダに保管する。

・PDF ファイル(PDF) →「REPORT」フォルダ

・オリジナルファイル(\*\*\*) →「REPORT」配下の「ORG」フォルダ

※( )内は拡張子である

報告書データのうち PDF ファイルは、オリジナルファイルから PDF 形式へ直 接出力したファイルを納品することを原則とするが、直接出力が困難な場合は スキャンニングによる PDF 形式化も可能とする。

1 つの PDF 形式ファイルの容量が 100MB を超える場合、章節単位でファイル の分割を行うこと。

### 6.3.6.3 i-Construction データ(「ICON」フォルダ)

i-Construction 関連データは「ICON フォルダ」に保管する。データのフォ ルダ構成等は i-Construction 関連要領等を参照すること。

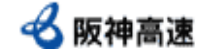

#### 6.3.7 機械設備工事における電子成果品作成方法

6.3.7.1 CAD データ(「DRAWINGS」フォルダ・「OTHRS」配下の ORG フォルダ) CAD データを保管するフォルダには「DRAWINGS」フォルダと「OTHRS」配下の ORG フォルダがあり、次のように使い分けている。

- ○「DRAWINGS」フォルダ:発注図面を保管するフォルダ
- ○「OTHRS」配下の ORG フォルダ:しゅん工図面を保管するフォルダ

当社が求める CAD データは次のとおりであり、それぞれ指定されたフォル ダに保管する。

◎当社が求める CAD データ

・CAD オリジナルファイル(\*\*\*) → 「OTHRS」配下の ORG フォルダ ※( )内は拡張子である

発注時に監督員から CAD データを受領している場合のみ「DRAWINGS」フォル ダに CAD データを保管するが、受領していない場合は保管する必要はない。

#### 6.3.7.2 (「SPEC」「OTHRS」配下の ORG フォルダ)

特記仕様書、数量総括表及び金抜き設計書データは当初·変更とも、発注者 から引き渡されたデータを、電子成果品作成時に「SPEC」、「OTHRS」配下の ORG フォルダへ保管する。

#### 6.3.7.3 工事写真データ(「PHOTO」フォルダ)

工事写真撮影にあたっては、工事写真撮影要領および国土交通省基準による こととするが、写真表、ネガフィルムでの整理・提出は不要とし、デジタルカ メラにより撮影し、電子データで提出するものとする。

工事写真は、国土交通省基準に従った整理を行うが、工事写真の品質につい ては以下のとおりとする。

- ・工事写真はカラー写真で、黒板の文字が確認できることを目安とする。
- ・写真サイズは 100~300 万画素程度(1280×960~2048×1536 ピクセル程度) かつ画質は標準とする。
- ・不要に有効画素数を大きくすると、ファイル容量が大きくなり、電子媒体 が複数枚になるとともに、操作性も低くなるので、目的物及び黒板の文字 等が確認できる範囲で適切な有効画素数を設定する。

また、工事施工中における中間検査やしゅん工検査において、工事写真は紙 への出力を行わず、電子データにより受検するため、日頃から工事写真管理ソ フトなどを利用し、整理に努める。

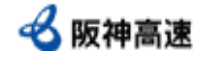

「PHOTO」フォルダには、工事写真データを管理する「PHOTO.XML」ファイル 及び「PHOTO05.DTD」ファイルが必要となる。「PHOTO05.DTD」ファイルは「1.2 適用する基準」中に示した国土交通省ホームページからダウンロードしたファ イルを利用する。

「PHOTO.XML」ファイルは電子成果品作成ソフトを利用するなどして作成す る。なお、「PHOTO.XML」ファイルの管理項目のうち、国土交通省基準では「工 種」「種別」「細別」は条件付き必須記入としているが必須入力とし、「金額 を記載しない設計書」の構成に合わせる。「PHOTO.XML」ファイルへの記入イ メージを図 6-13 に示す。

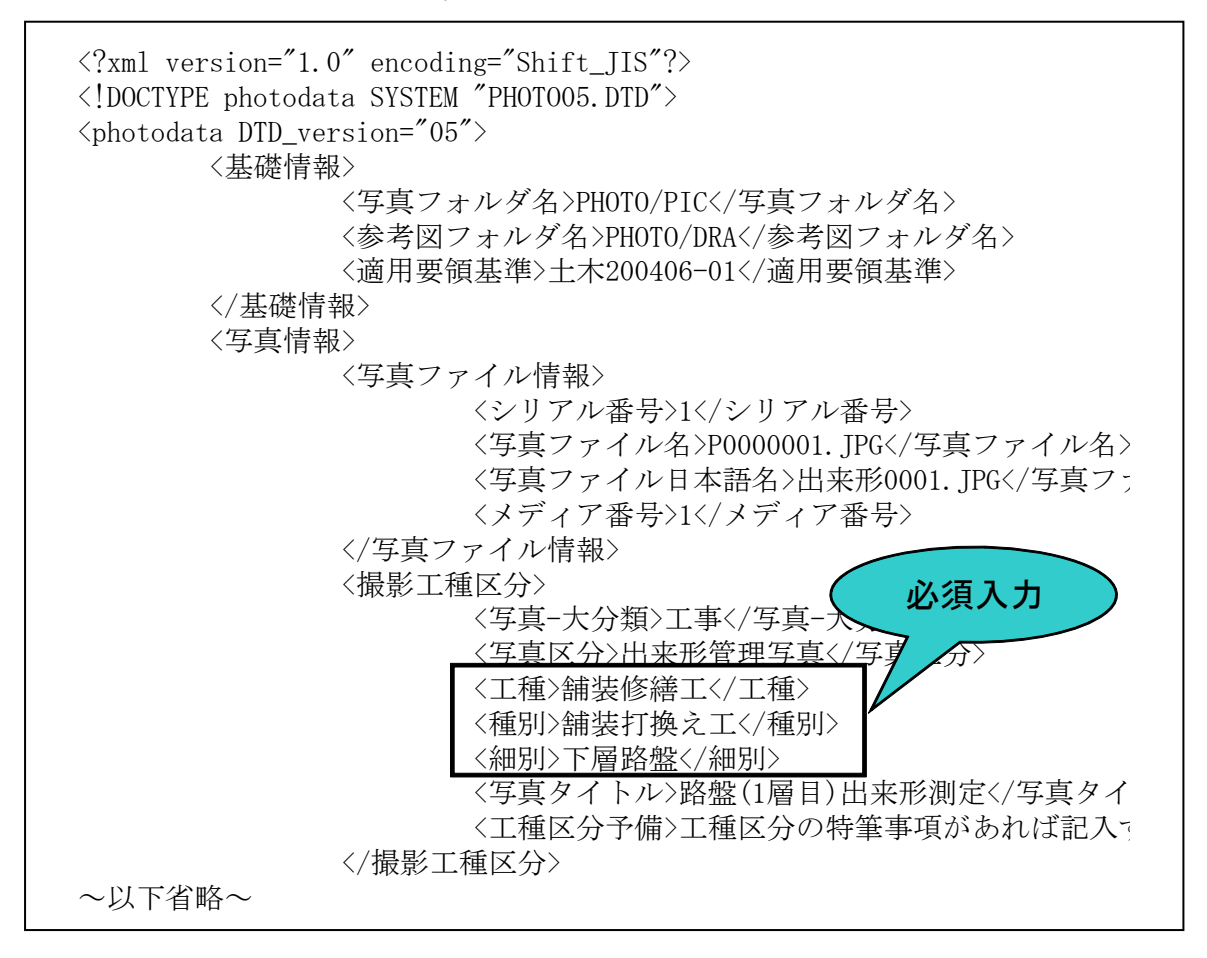

図 6-13 「PHOTO.XML」ファイル記入イメージ

#### 6.3.7.4 その他データ(「OTHRS」フォルダ)

工事施工中に発生する品質に関わる文書は「OTHRS フォルダ」に保管する。 品質に関わる文書として、表 6-1 中の保管先フォルダが「OTHRS」となってい る文書を考えている。

文書の種類ごとに「OTHRS」フォルダの直下にサブフォルダを作成し、保管 する。サブフォルダの名称は、保管されている資料の内容が明確となるような 名称とすること。

その他データはオリジナルファイルから PDF 形式へ出力したデータを納品 することを原則とするが、困難な場合はスキャニングによる PDF 形式化も可

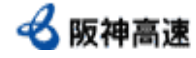

能とする。1 つのファイル容量が 100MB を超える場合、ファイルの分割を行う こと。

## 6.3.7.5 i-Construction データ(「ICON」フォルダ)

i-Construction 関連データは「ICON フォルダ」に保管する。データのフォ ルダ構成等は i-Construction 関連要領等を参照すること。

#### 6.4 ウィルスチェック

## 受注者

納品すべき電子データが完成した時点で、ウィルスチェックを行う。

ウィルスチェックは信頼性の高いソフトウェアを利用し、ウィルスチェック時 における最新のウィルス定義ファイル(パターンファイル)により行う。

ウイルスチェックを行った後、Hi-TeLus の所定のフォルダへデータをアップロ ードする。

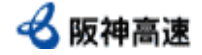

#### 6.5 電子成果品の事前確認

#### 受注者

電子成果品が完成した後、事前確認として、電子成果品が国土交通省基準とお り作成され、エラーがないことを確認する。電子納品チェックシステムによるチ ェック後、結果表示機能を利用してチェック結果の概要が分かる 1 枚目のみを出 力し、監督員に提出する。

電子納品チェックシステムについては以下に示すホームページから入手する。

 国土交通省 国土技術政策総合研究所 チェックシステムダウンロード http://www.cals-ed.go.jp/edc\_download/

営繕工事に関する電子成果物作成支援・検査システム

[https://www.mlit.go.jp/gobuild/gobuild\\_cals\\_densiseikahin4.0.html](https://www.mlit.go.jp/gobuild/gobuild_cals_densiseikahin4.0.html) 

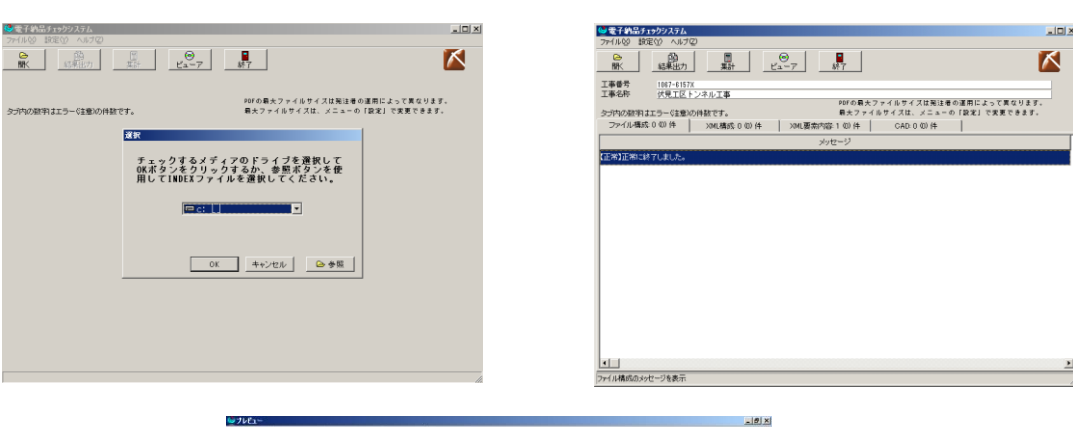

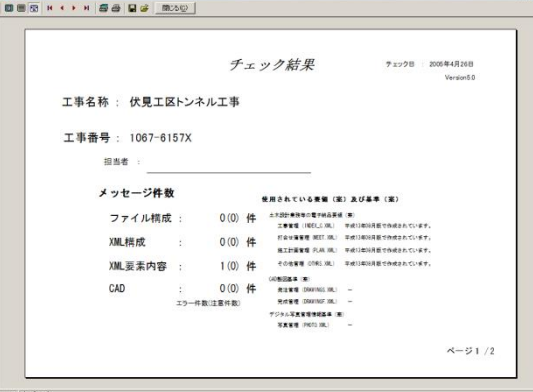

電子納品チェックシステム イメージ (このページを監督員に提出する)

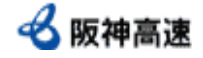

## 6.6 電子成果品提出

受注者が作成し、「6.4 電子成果品チェック」により確認を行った電子成果品 は、Hi-TeLus を使用して監督員に提出する。

電子成果品提出期限

業務:業務完了届の提出まで 工事:しゅん工届の提出まで

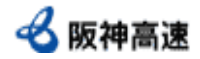

発注者 | 受注者

発注者 受注者

## 7.電子成果品の確認

提出された電子成果品が国土交通省基準及び本手引きに従って作成されているか 確認するため、「電子納品実施にあたってのチェックリスト(別紙 2・4)」に基づき、 受発注者で電子成果品を確認する。また、確認後、受注者はチェックリストを提出 する。

## 8.電子成果品に対する検査

電子納品対象業務及び工事では、円滑かつ合理的な検査を実施するため、各種検 査では以下のように実施する。

○受注者が受検する検査(業務完了検査・中間検査・しゅん工検査)

検査に必要となる文書は予め紙で用意することは不要とする。なお、工事 写真を確認するため、国土交通省基準準拠の工事写真管理ソフトなどがイン ストールされているパソコンを受注者が準備する。

また、検査にはパソコンを操作する者も同席するものとし、検査員の求め に応じて電子データの内容をパソコンの画面に表示させる。受注者パソコン 操作者は、検査に先立ち上記ソフトウェアの操作方法を習得しておくこと。

なお、業務完了検査及びしゅん工検査においては、「電子納品実施にあた ってのチェックリスト(別紙 2 及び別紙 4)」、電子成果品チェック結果に対 する検査も併せて行う。

○当社が受検する検査(会計検査)

Hi-TeLus を適用する業務・工事は、検査に向けて予め紙への出力は行わず、 提示を求められた場合、当該システム画面により提示を行う。

また、必要に応じて、印刷等を行い、紙による提示を行う。

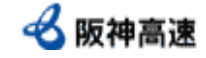

## 9.電子成果品の保管管理

監督部署は、業務完了検査またはしゅん工検査に合格した後、保全交通部及びシス テム管理部門(委託先:阪神高速技研㈱)へ、「契約件名」と「検査合格日」につい て連絡を行う。

システム管理部門は、連絡を受けた後、Hi-TeLus アーカイブサーバへ当該契約に関 するデータを保管する。

## 10.電子成果品の取り扱い

Hi-TeLus で受け渡しを行った受発注者間の書類や受注者から電子納品された工事 しゅん工図書等の電子成果品は、Hi-TeLus のしゅん工後アーカイブサーバへ移管す る。

移管された電子成果品のデータ等は、Hi-TeLus(しゅん工後サーバ)を用いて当該 データを閲覧、検索することが可能となる。

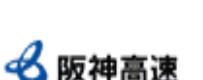

## 発注者

発注者